## *Emulation as a Service* Docker & Boot2Emulator

*Dr. Klaus Rechert klaus.rechert@rz.uni-freiburg.de*

## Emulation as a Service / bwFLA

- § Our goal:
	- making emulation accessible
	- $\rightarrow$ Emulation as a Service
- $\rightarrow$ But: there were issue (due to the chosen design)
	- $\rightarrow$  requires setup and machinery
	- $\rightarrow$  not suitable for small scale setups (e.g. reading rooms) or simple local experiments
		- $\rightarrow$ we still want to make emulation accessible

## Emulator Experiments (local)

- § Self-contained Docker instance
	- pull the eaas docker from DockerHub
	- setup a local image-archive (or connect to a networked one)
	- (optional) setup a local object-archive (or connect to a networked one)
	- start docker instance
	- open browser and work with your local files and/or disk-images

# Museums / Public Displays

- § Boot2Emulator
	- run emulators locally (USB live system)
	- make use of local hardware (CPUs)
	- allows to connect external hardware components (e.g. gamepad, joystick, etc.)
	- native fullscreen
	- no (low) latency
	- use with (mock-)hardware

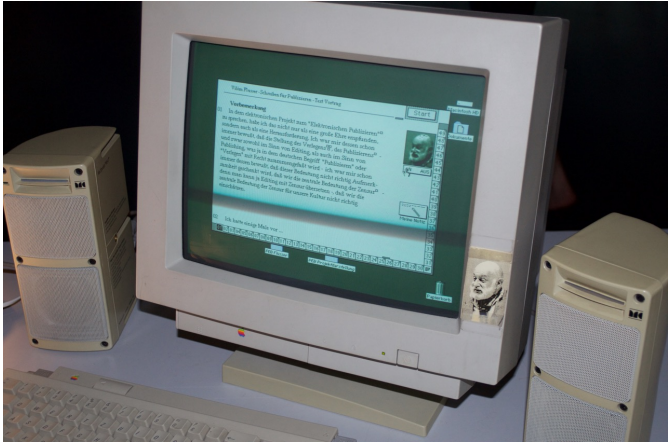

4 *Flusser Exhibition "Bodenlos" @ ZKM KarlsruheApple Macintosh Performa 630 computer Vilem Flusser Archive, Berlin*

# Museums / Public Displays

- § Boot to emulator
	- web-based UI
	- seamless switch (crtl-alt-f) between native fullscreen and traditional web-view
		- create citation link
		- change medium etc.
	- 2 Options:
		- self-contained
		- connected
			- requires wired network and DHCP

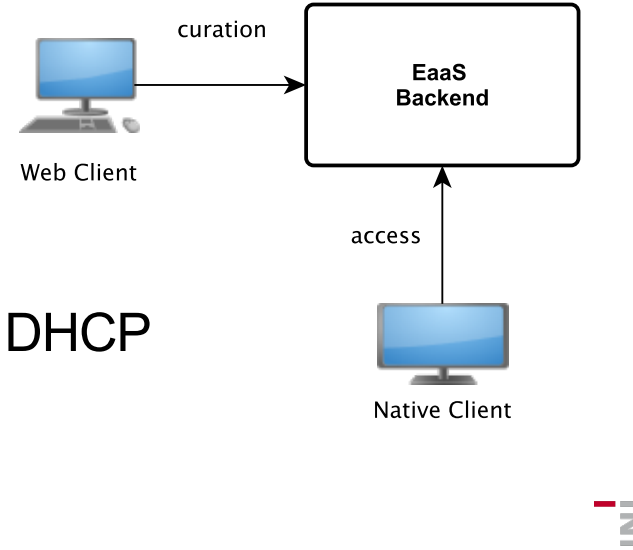

# TOC of Demo Session

#### **Docker**

- setup & preparation
- usage examples
	- using EnCase images with emulators
		- booting a EWF image (DOS / MacOS 7.6)
		- attaching a EWF image as second disk drive
		- creating a redacted overlay
	- working with local objects (ISOs)

#### § Boot2Emulator

- self-contained live system
- customization

## Docker: Preparation

- § Download or prepare an "image-archive"
	- http://bw-fla.uni-freiburg.de/image-archive.tgz
- Add your images to:
	- image-archive/incoming

#### Docker: Preparation

- Find out the IP of your Docker host.
	- E.g. for Mac users it looks like this:

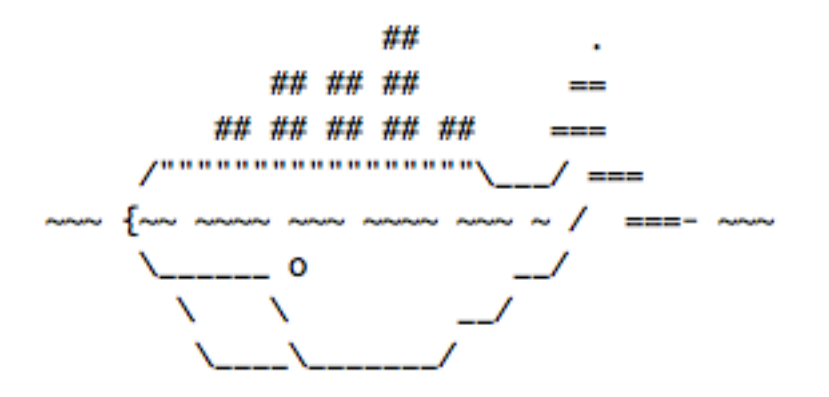

docker is configured to use the default machine with IP 192.168.99.100 For help getting started, check out the docs at https://docs.docker.com

krs-MacBook-Pro:~ klaus\$

#### Docker: Start

#### *Run:* **docker pull eaas/bwfla:curategear16 curate-gear-demo.sh --archive-dir image-archive/ --public-ip-port 192.168.99.100:8080**

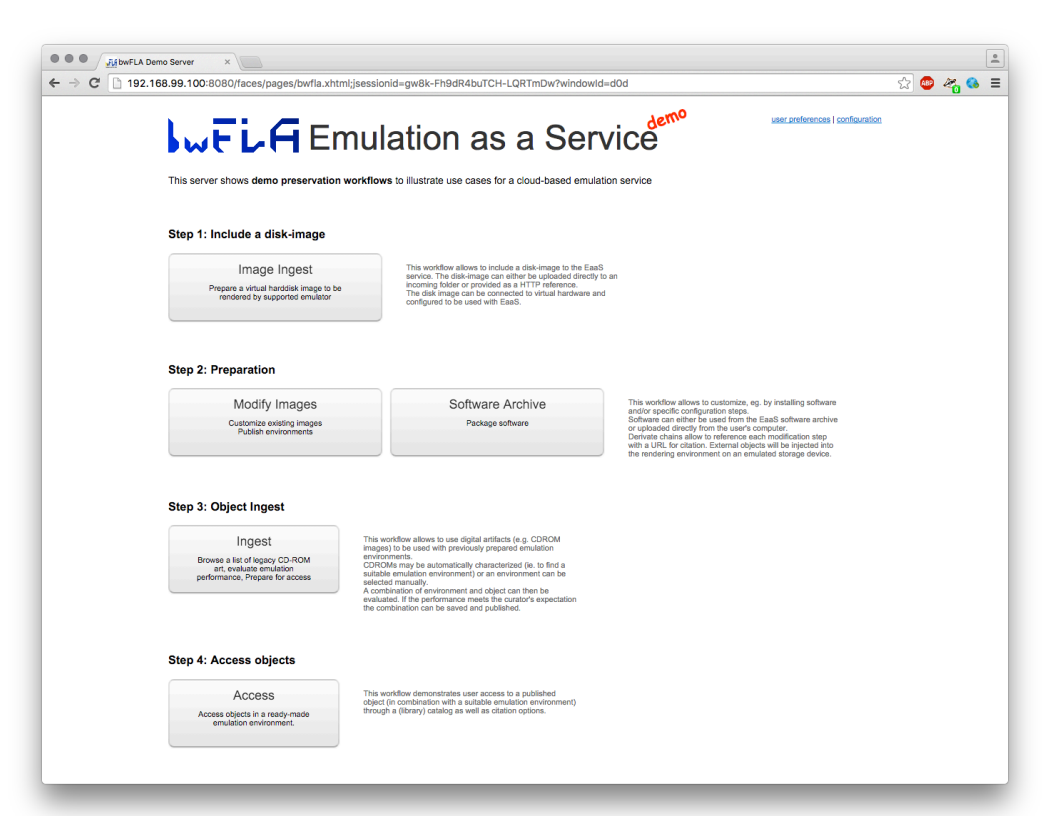

**BURG** 霞

#### Docker: Ingest EWF Image

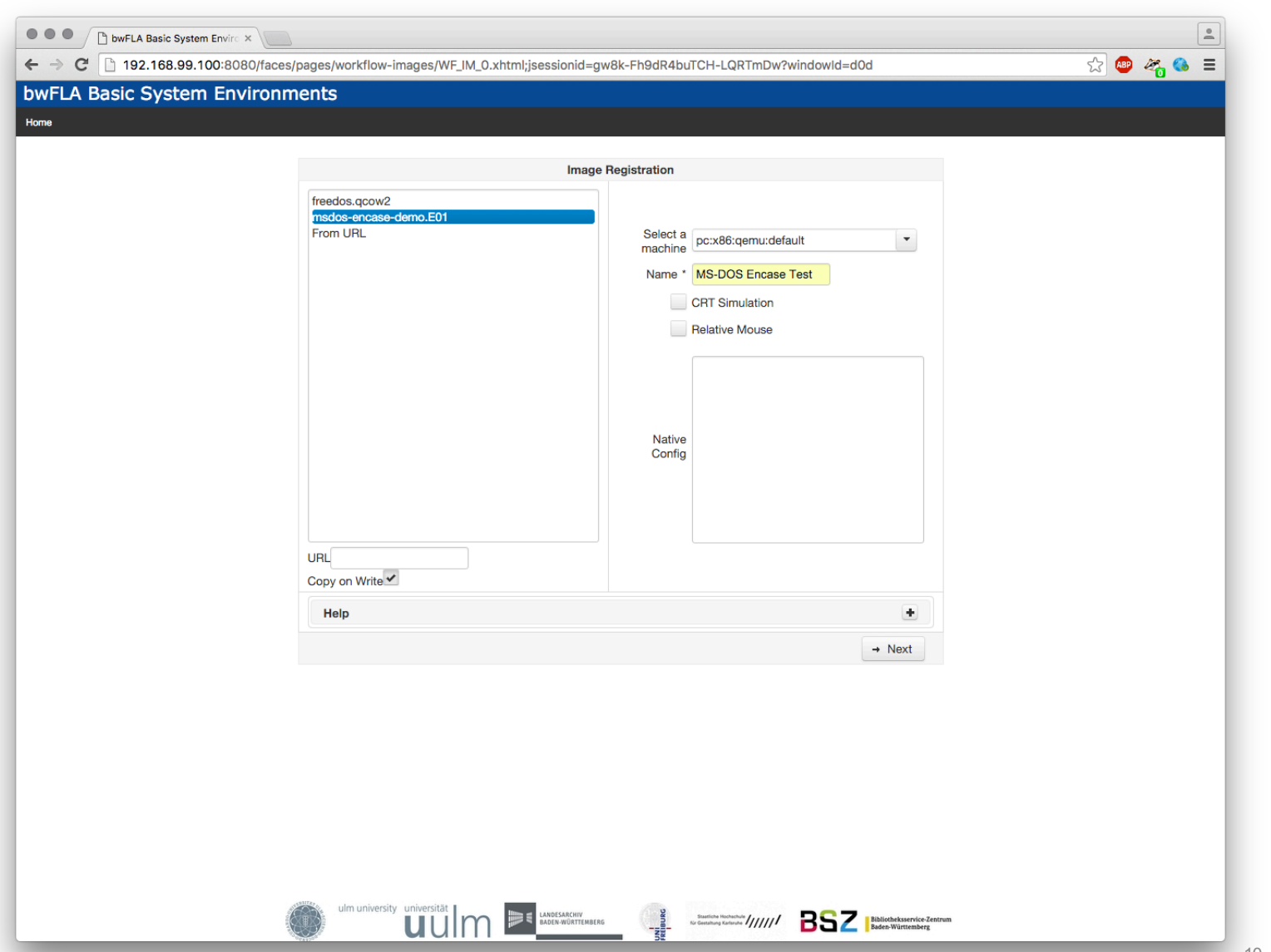

10

#### Docker: Ingest EWF Image

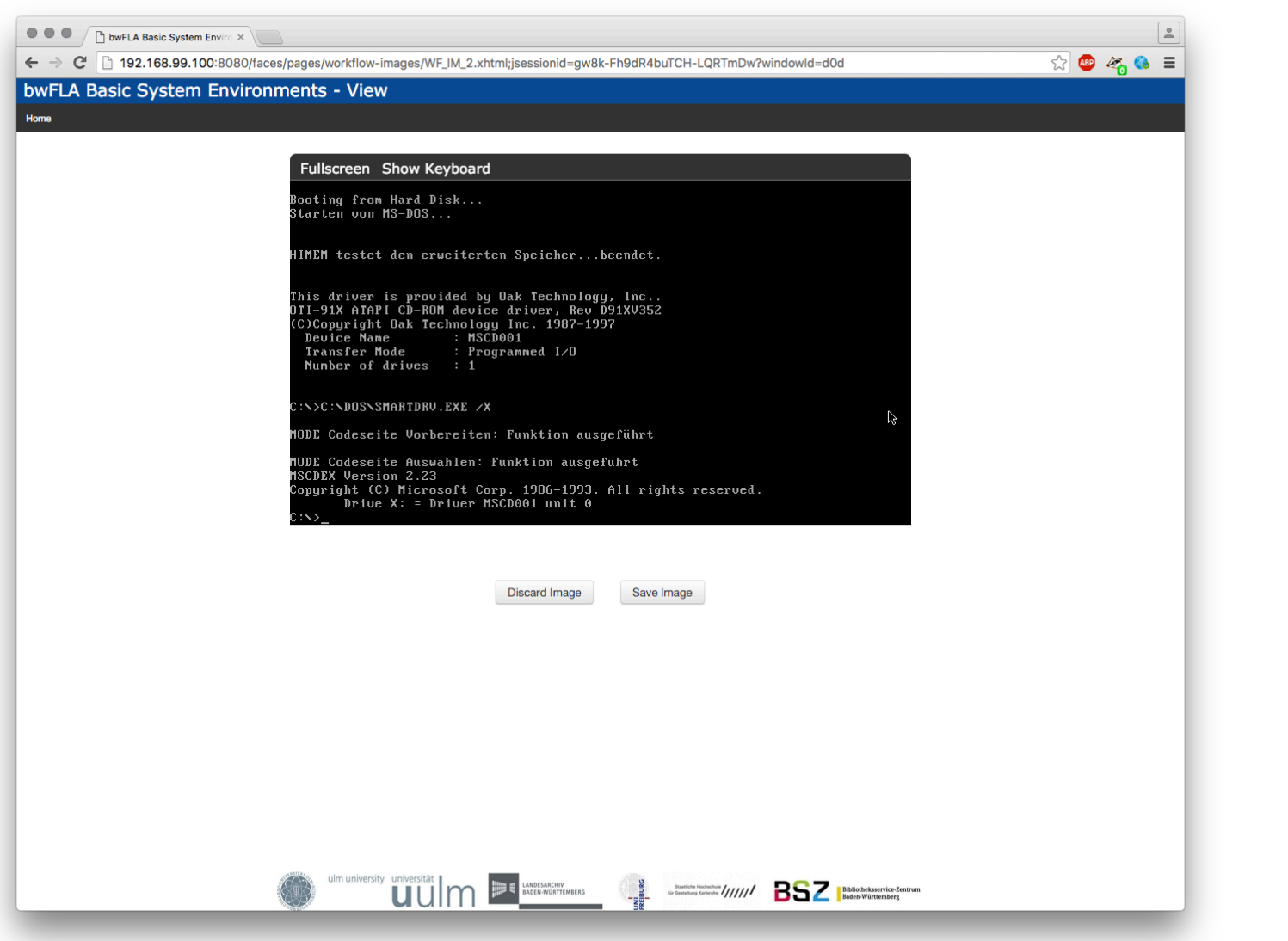

11

**BURG** 

컕

## Docker: Work with ingested EWF

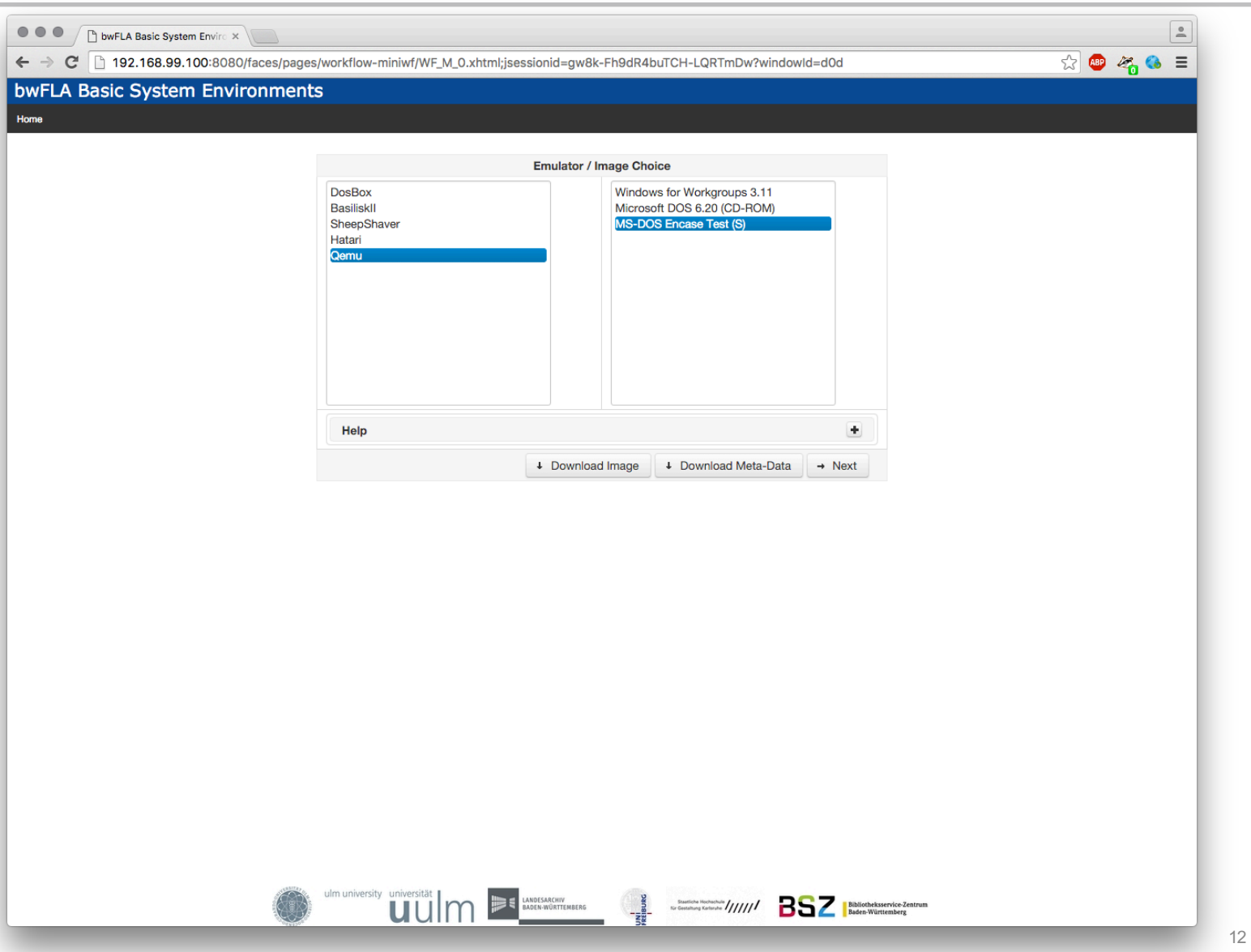

## Docker: Simple Redaction

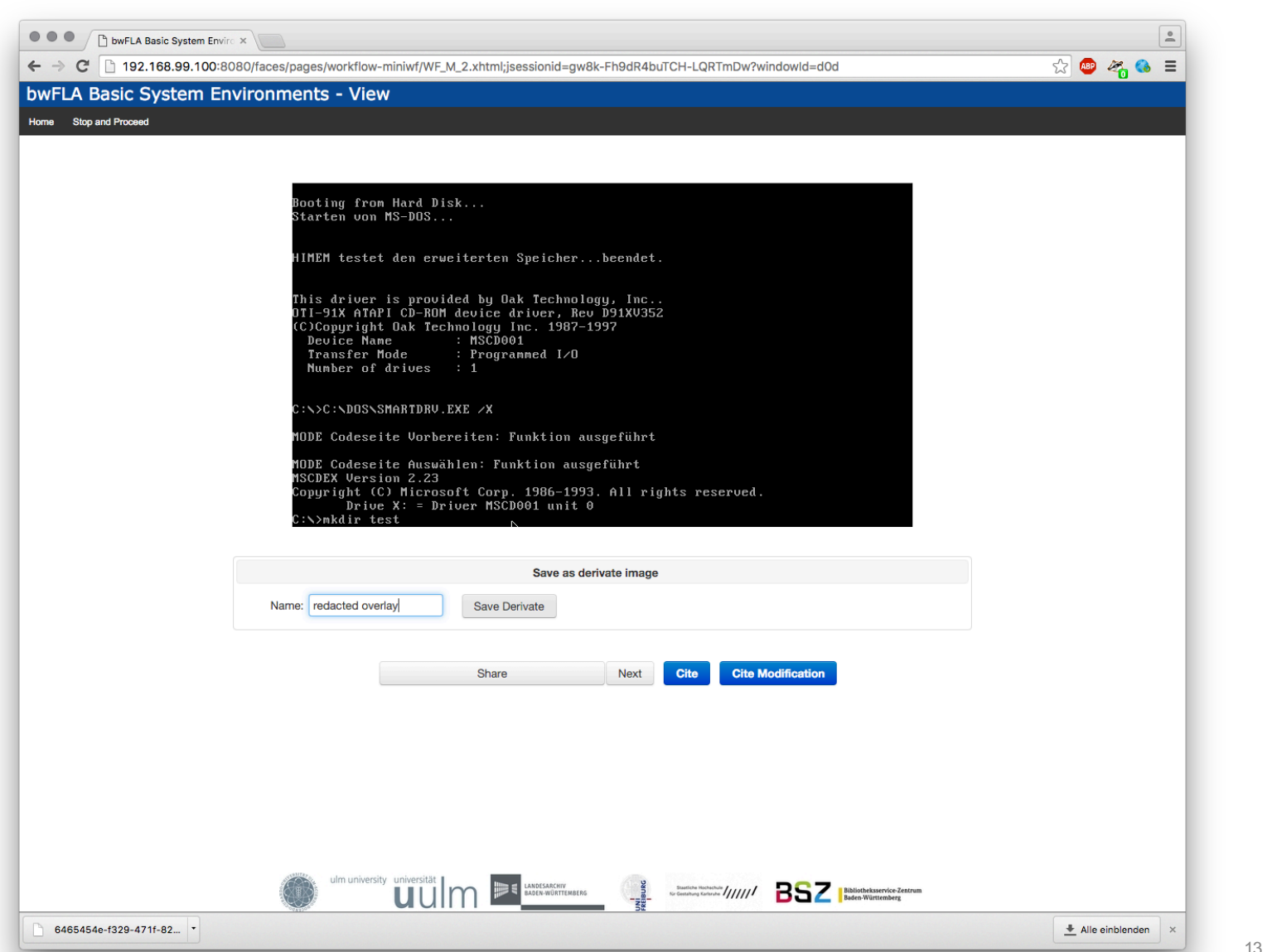

13

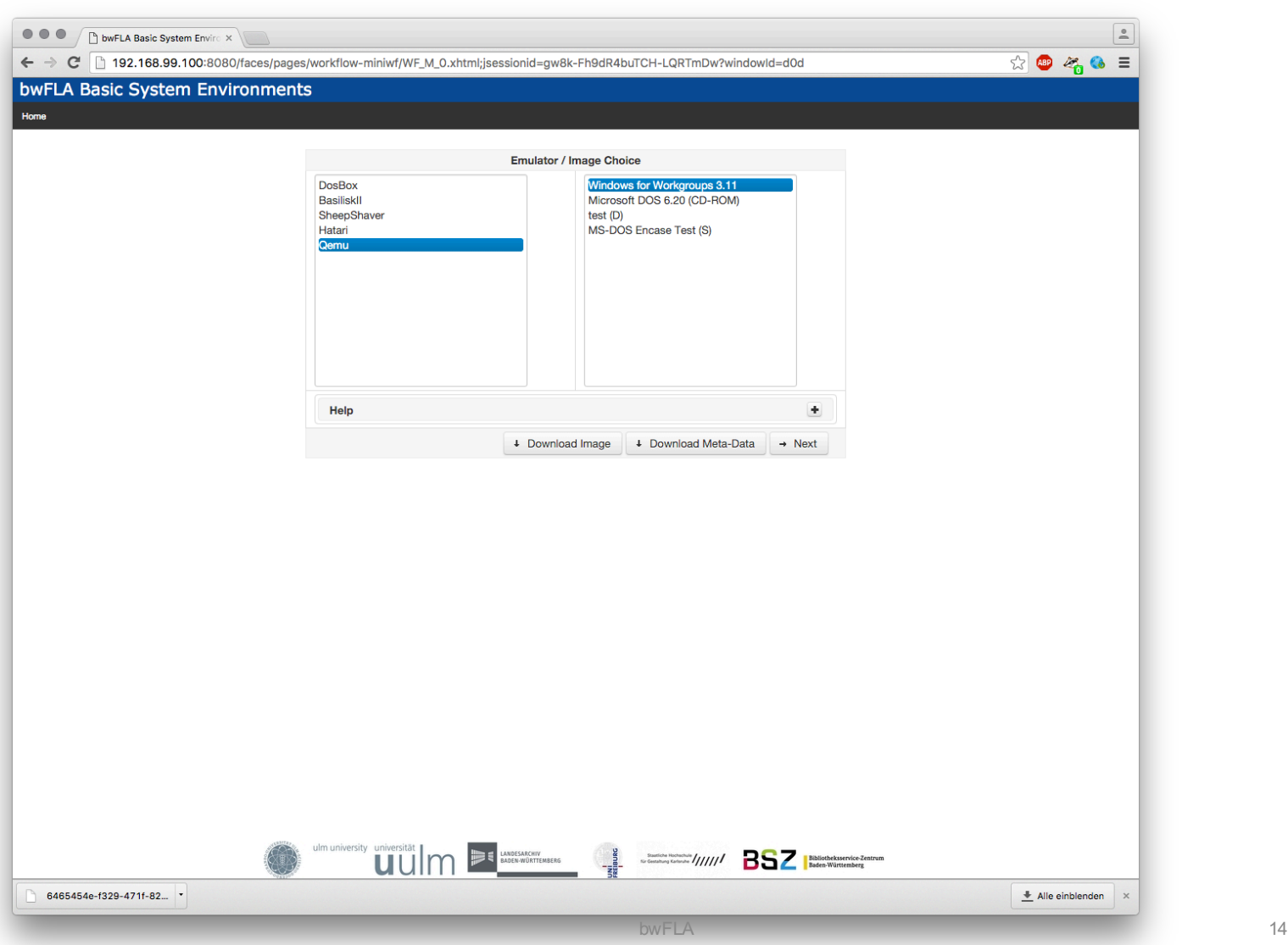

UNI<br>FREIBURG

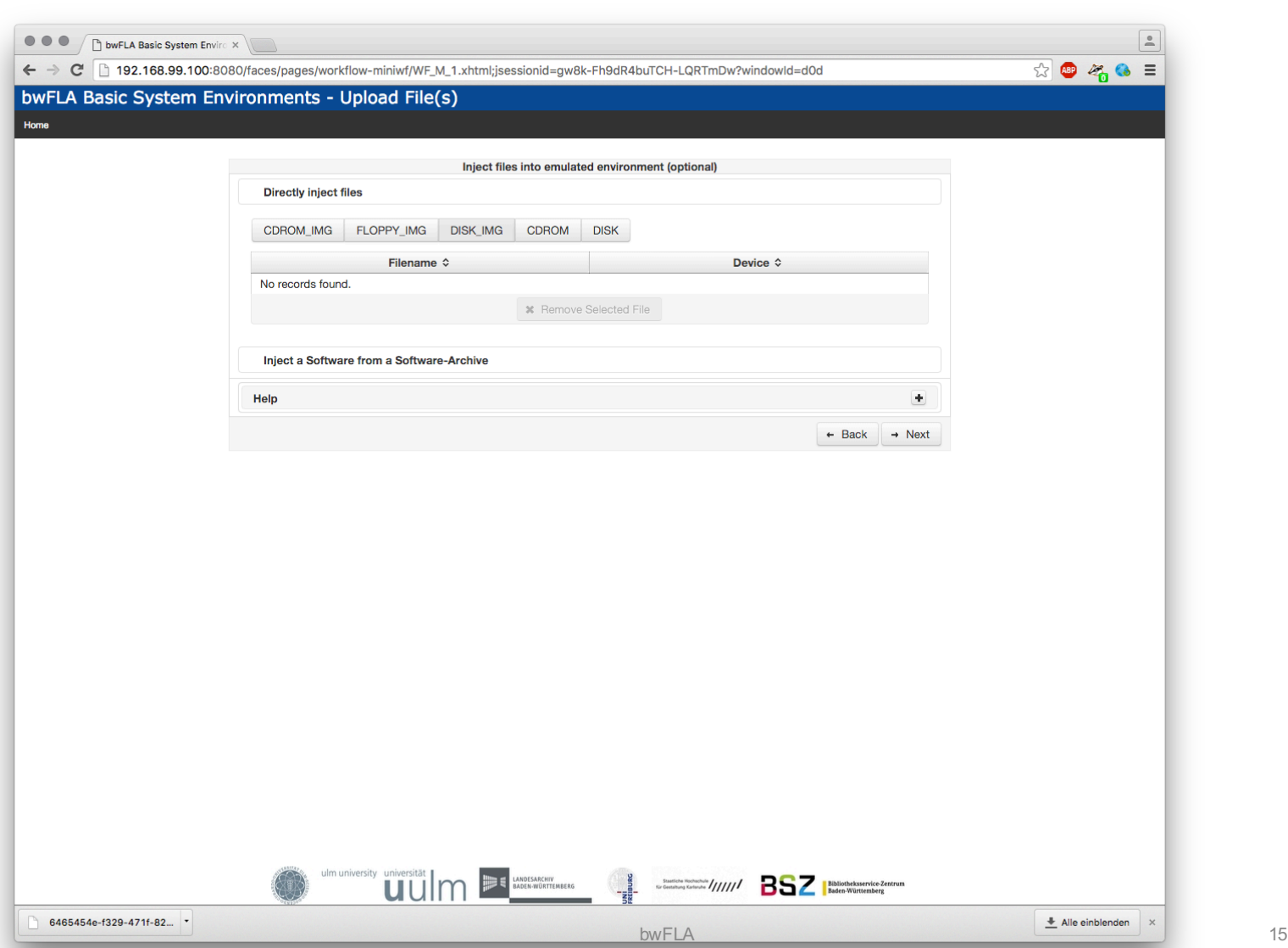

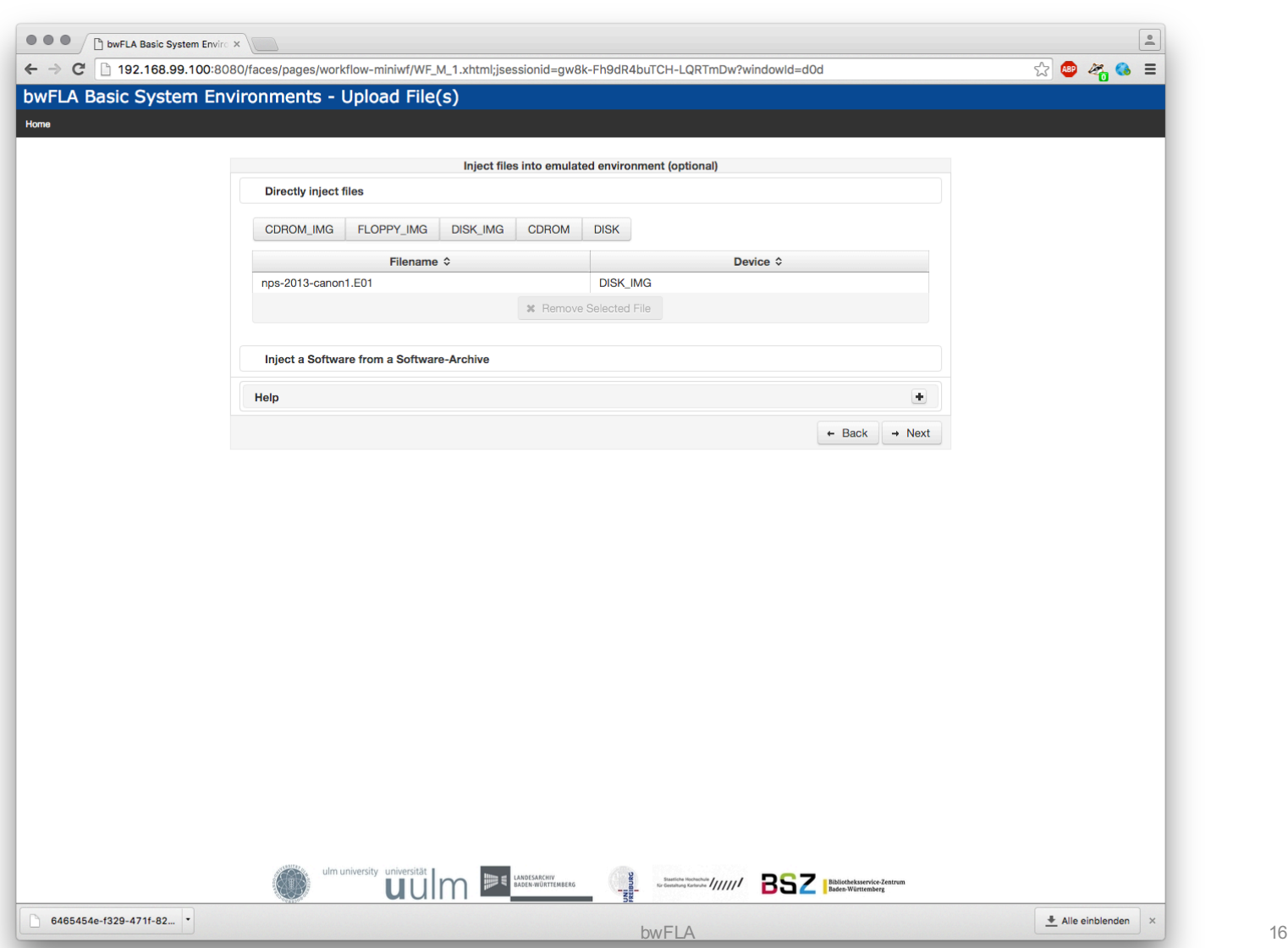

UNI<br>FREIBURG

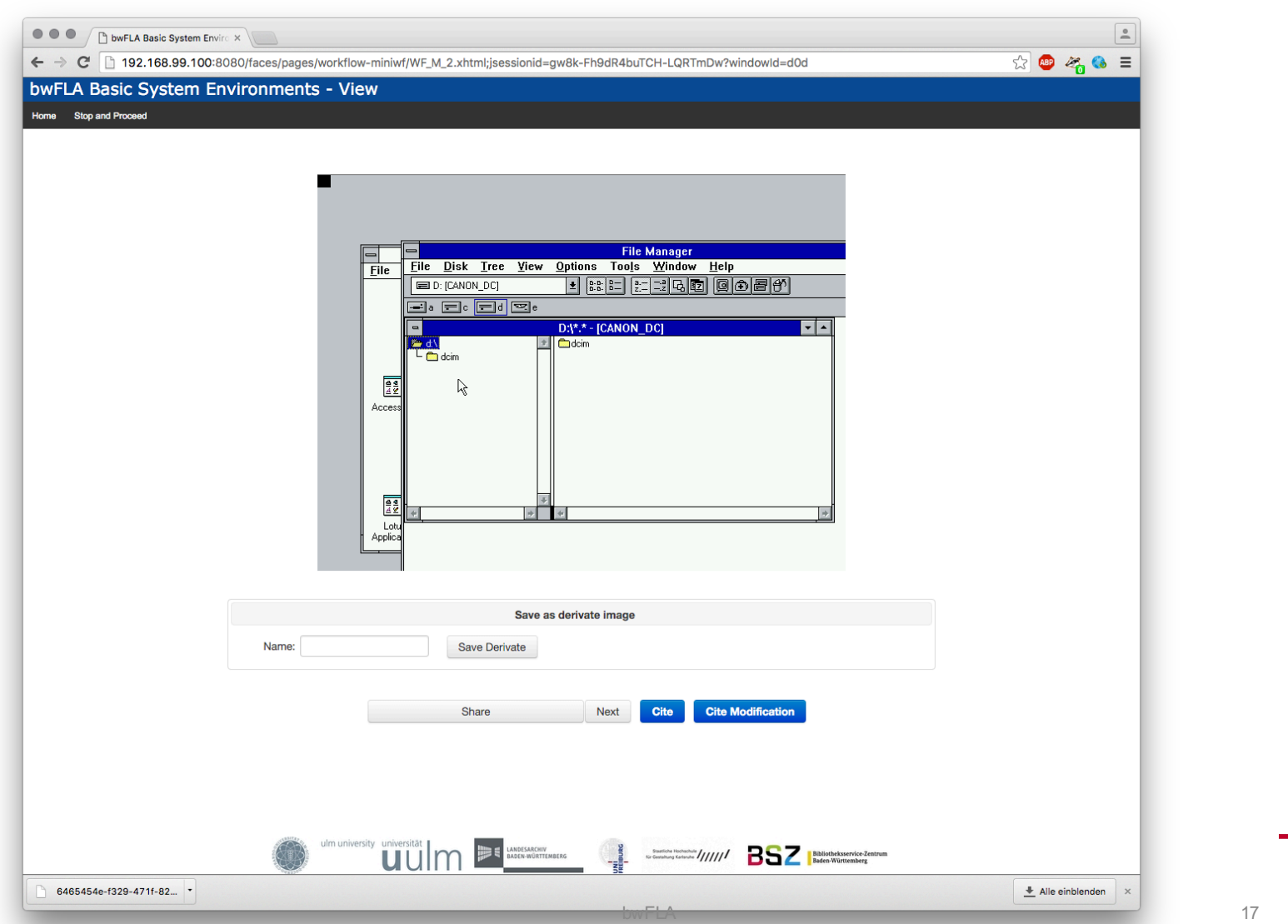

**INI<br>REIBURG** 

■ Create a local object-archive:

```
my-objects/
my-object-1/
    iso/
        cdrom1.iso
        cdrom2.iso
my-object-2/
    floppy/
        fd1.img
        fd2.img
```
BURG

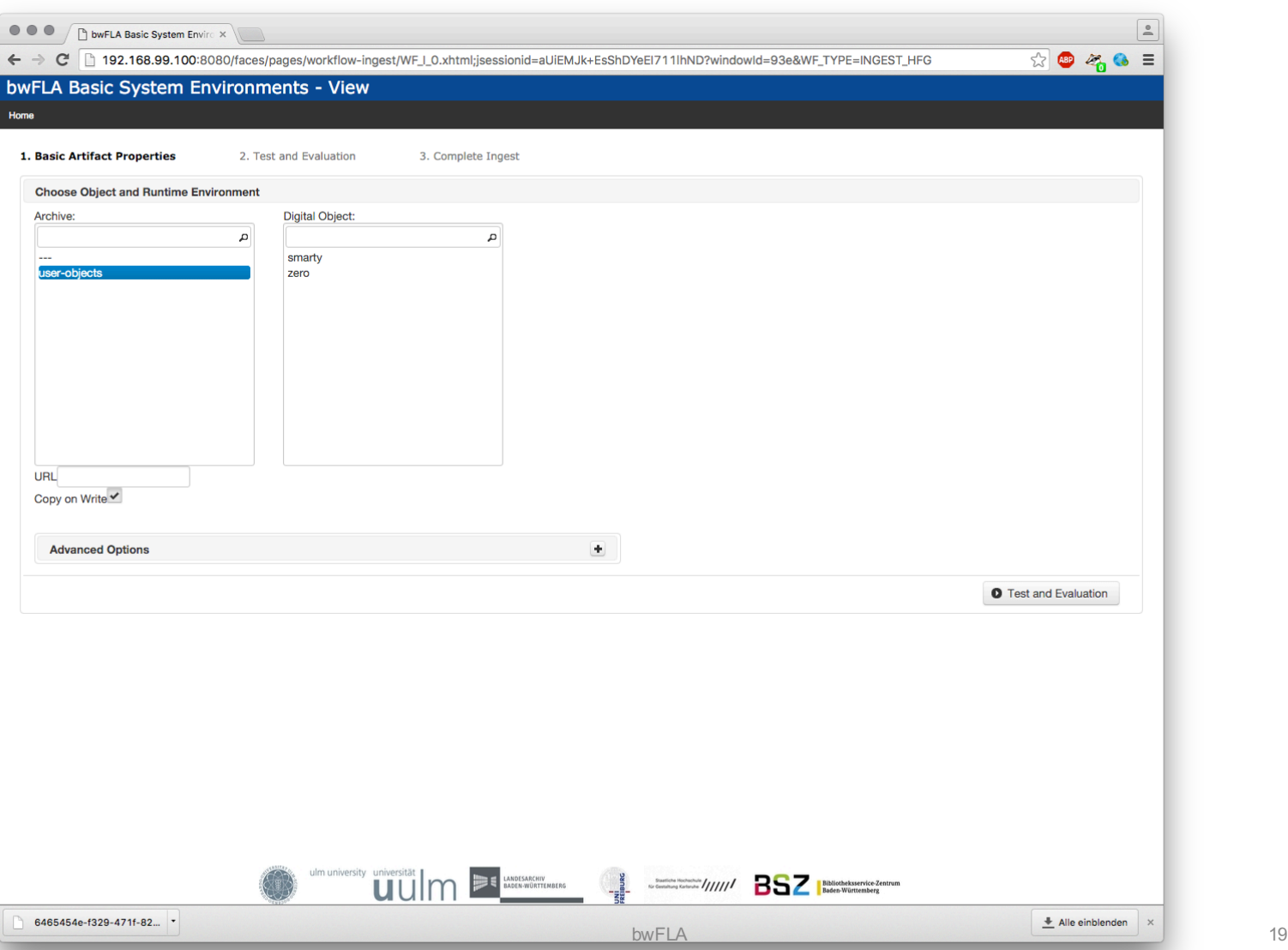

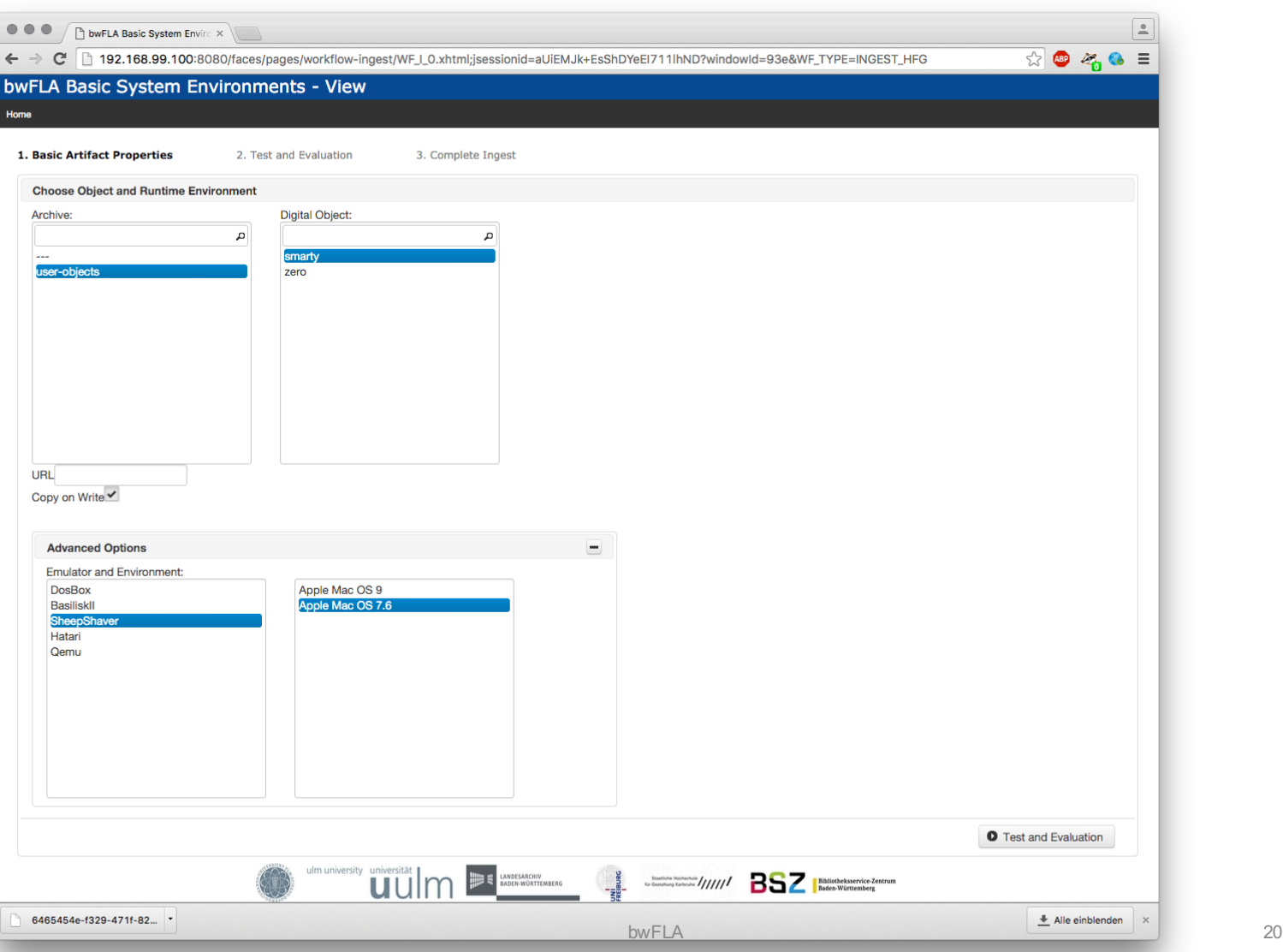

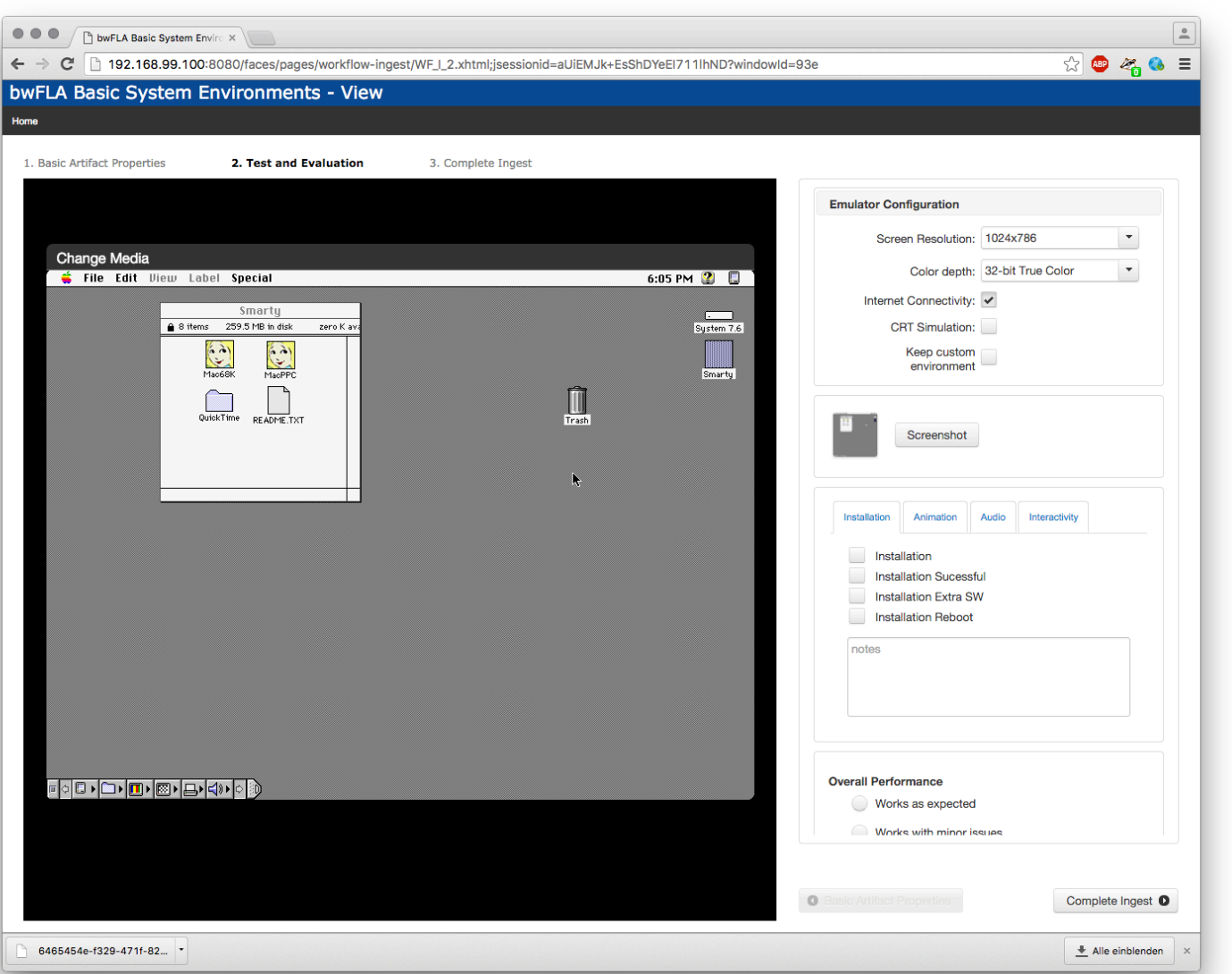

## Live System (USB)

- § Download latest example:
	- http://bw-fla.uni-freiburg.de/usb-demo.img
- Write to USB Stick, e.g. **sudo dd if=/home/klaus/usb-demo.img of=/dev/<your usb device>**
- Contains 2 partitions
	- live system (~1 Gb)
	- "emil-data" user-data and configuration

## Live System Configuration

#### § Boot2Emulator

- add "environment-id.txt"
- add single image-id entry to txt file
- § Connect with external ImageArchive
	- delete image-archive folder
	- open configs/remote/WorkflowsConf.xml
	- set archiveGW to IP:PORT of your image archive
- § A tamper/vandalism proof version is available

#### Demo & Downloads

§ http://demo.bw-fla.uni-freiburg.de

Twitter: @bw\_FLA Docker Hub: eaas/bwfla GitHub: eaas-framework